## **Slip af med reklamevinduerne**

**Programmet Lavasoft Ad-Aware er berømt for sin evne til at finde reklameprogrammer på pc'en. Du finder den flotte nydesignede 2007-udgave i sikkerhedscentret på CD'en. Med det kan du holde computeren fri for irriterende reklamer (adware), og du kan sagtens bruge både Ad-Aware og AVG Anti-Spyware samtidig.** 

## **Gennemsøg pc'en for reklamer**

Ligesom både antispyware- og antivirusprogrammer skal også *Ad-Aware* holdes opdateret, så programmet altid kan finde de nyeste uønskede reklamer på maskinen. Det er både uproblematisk og gratis.

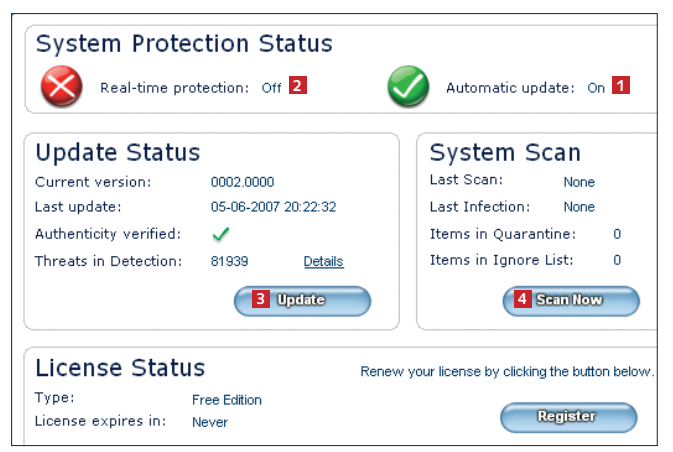

1*Ad-Aware* fortæller, at automatisk opdatering er akti-veret **<sup>1</sup>** . Løbende beskyttelse skal være slået fra i denne version af programmet **<sup>2</sup>** . Søg efter opdateringer med **Update <sup>3</sup>** , og klik eventuelt ja til at opdatere programmet. Klik på **Scan Now <sup>4</sup>** for at skanne pc'en for adware.

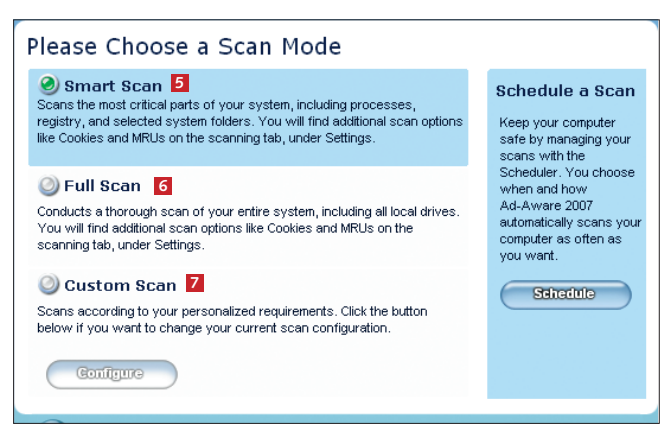

2 Du kan vælge mellem tre former for skanning: **Smart Scan <sup>5</sup>** , hvor kun en del af pc'en skannes, **Full Scan <sup>6</sup>** , som tjekker alt, og **Custom Scan <sup>7</sup>** , hvor du selv vælger, hvad der skal skannes. Første gang bør du vælge **Full Scan**. Klik på **Scan** i bunden for at starte.

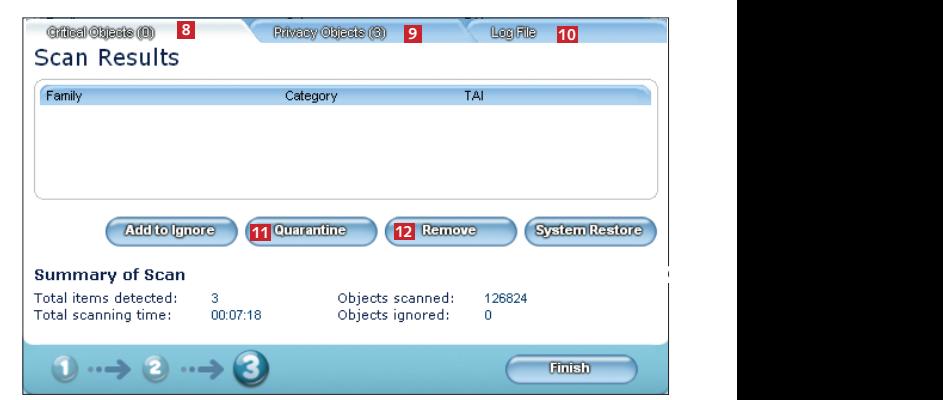

3 Når skanningen er færdig, vises resultatet på tre fane-blade: **Critical Objects <sup>8</sup>** , **Privacy Objects 9** og **Log File <sup>10</sup>**. Hvis skanningen finder alvorlige problemer, kan du sætte bristerne i karantæne **11** eller helt slette dem **12**. Start med karantæne, og hvis pc'en efter genstart fungerer normalt, kan du roligt slette objekterne. Klik på fanebladet **Privacy Objects**.

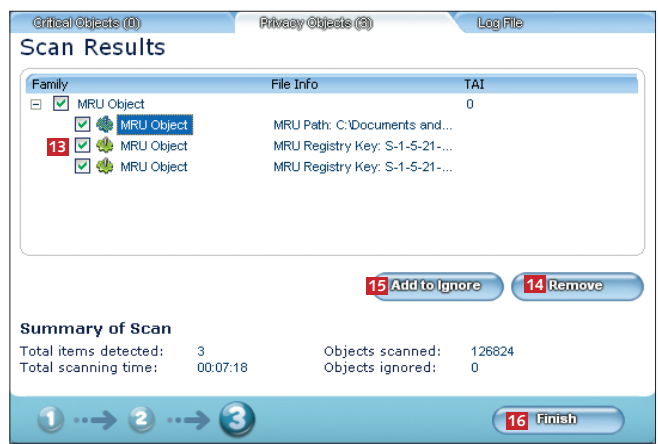

4 Her er elementer, der kan udgøre en trussel mod dit privatliv, men som i øvrigt ikke er skadelige for pc'en. I dette tilfælde tre MRU-objekter (Most Recently Used) **<sup>13</sup>** . Det er Windows' indbyggede lister over de senest åbnede dokumenter. Dem kan du fjerne med et klik på knappen **Remove <sup>14</sup>** . Er du ligeglad, kan du vælge **Add to Ignore <sup>15</sup>** , så vil en senere skanning ikke vise punkterne igen. Klik på **Finish <sup>16</sup>** , når du er færdig.

**l igger på cd'en**

Lavasoft Ad-Aware ligger i det nye sikkerhedscenter på cd'en.

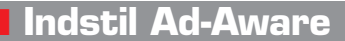

Hvis du på forhånd ved, at *Ad-Aware* ikke behøver advare dig om oversigten over senest åbnede filer i fx *Media Player*, kan du nemt slå det fra, så objekterne ikke dukker frem efter skanningen. Du kan også vælge ikke at skanne fx store videofiler og dermed spare tid på gennemsøgningen af harddisken.

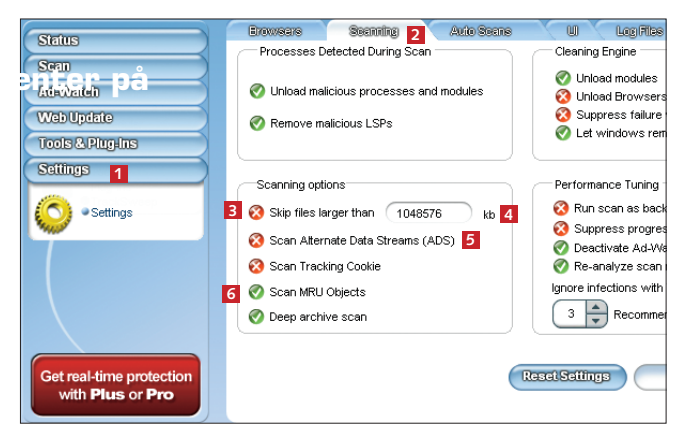

Klik på **Settings <sup>1</sup>** i venstre side og så på **Scanning <sup>2</sup>** . Du kan undlade at skanne meget store filer **3** og dermed spare tid. Du kan selv skrive størrelsen på de filer, der skal springes over **<sup>4</sup>** . Som standard er der valgt en gigabyte. **Scan Alternate Data Streams <sup>5</sup>** er relevant, hvis du bruger filsystemet NTFS (normalt i *Windows XP* og *Vista*). Når du slår funktionen til, har reklamerne færre steder at gemme sig. **Scan MRU Objects <sup>6</sup>** kan du slå fra, hvis du gerne vil se senest åbnede filer. Klik på **Save**.

## **Ikke alle resultater er alvorlige**

Selv om *Ad-Aware* efter en skanning af pc'ens harddisk kommer med en lang liste over fundne objekter, behøver du ikke lade dig skræmme. Langt det meste af det er bare såkaldte MRU-objekter, som blot er programmers oversigt over de filer, du senest har åbnet. Det udgør kun en risiko, hvis du deler pc'en med andre og gerne vil skjule de filer, du har åbnet senest. Læg især mærke til fanebladet **Critical Objects**, hvor "rigtige" farer for privatlivet placeres af programmet.

## **Læs i næste nummer**

I næste afsnit af denne sikkerhedsserie ser vi på en form for svindel, der er blevet udbredt de senere år. Det engelske navn er phishing, og svindelen er kendetegnet ved, at kriminelle forsøger at lokke følsomme oplysninger ud af dig. Du kan også læse alt om, hvordan du stopper floden af uønskede reklamer eller spam i din indbakke.

**NR. 17: Stop svindelnumre**

**NR. 18:**

**Farvel til hackere**

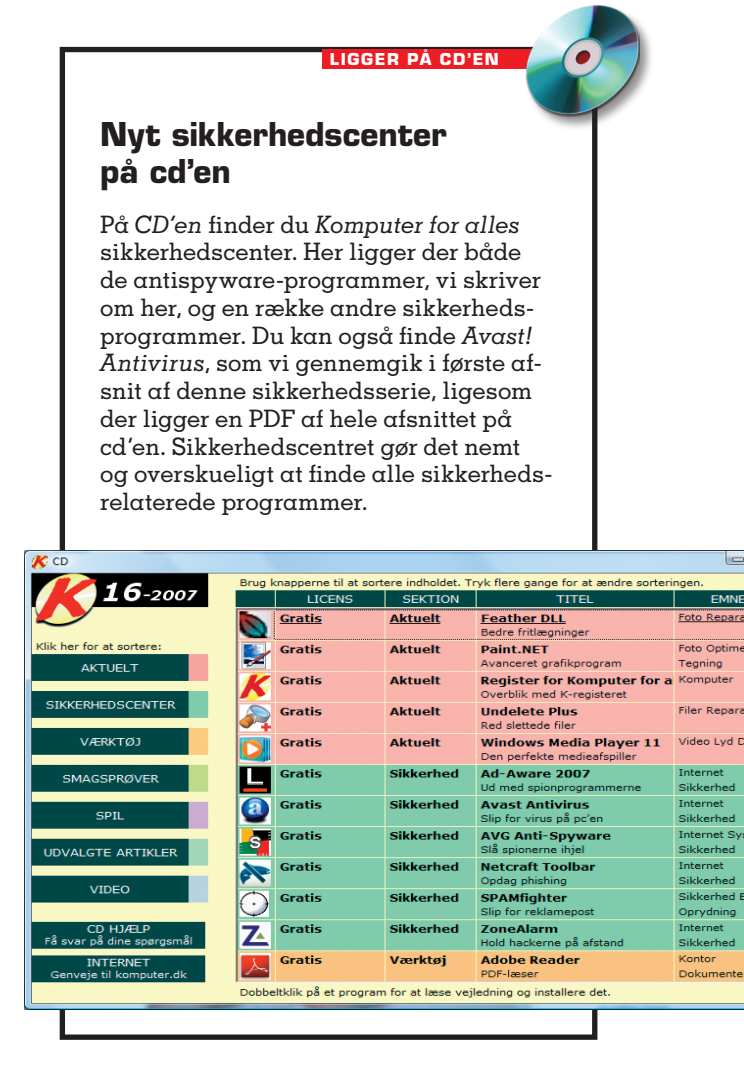